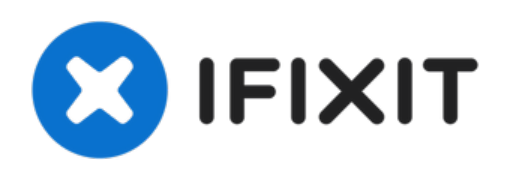

# **Remplacement du ventilateur du Dell Dimension 4600**

Ceci est un guide sur la façon de remplacer le ventilateur situé dans un Dell Dimension 4600.

Rédigé par: Tim

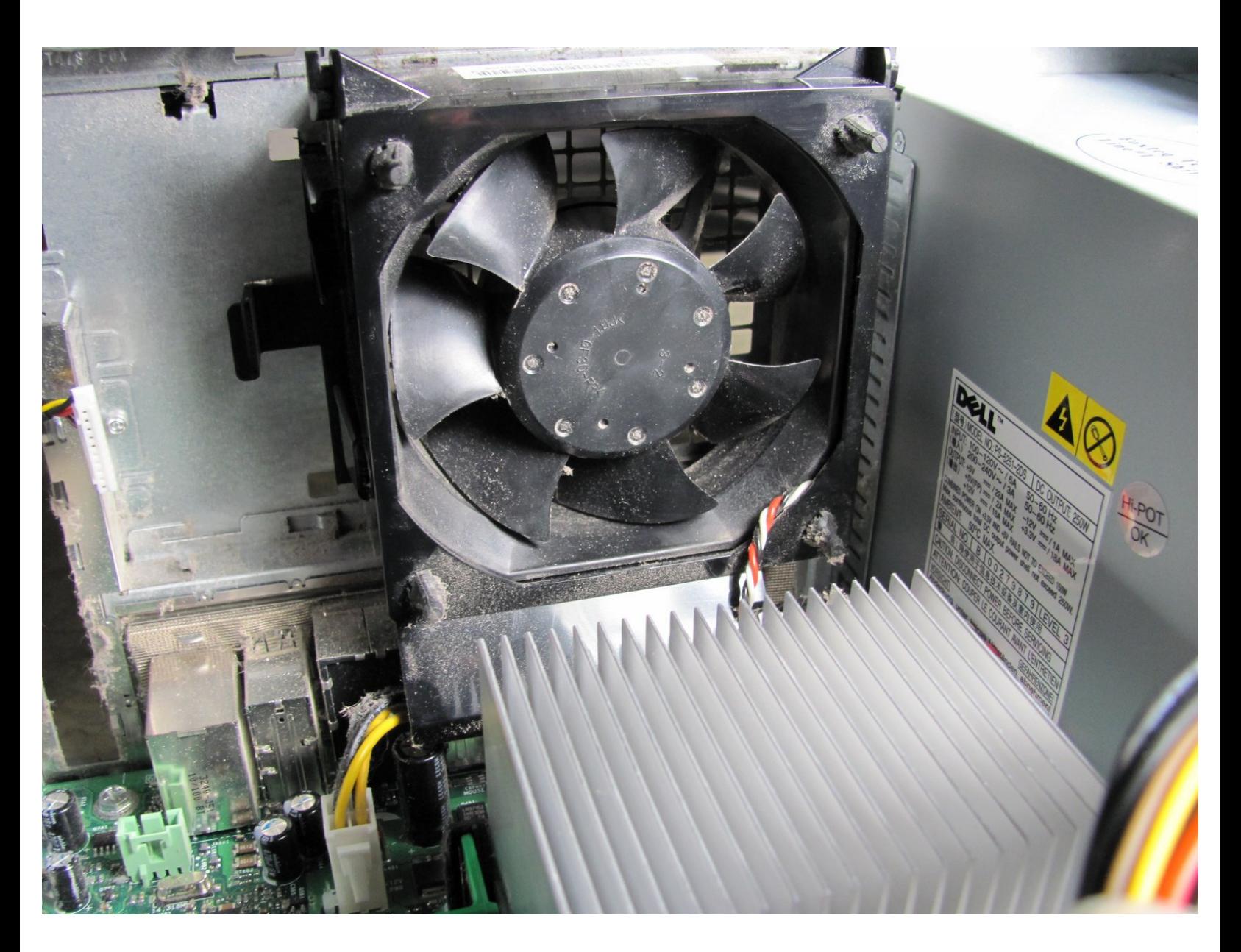

Ce document a  $\tilde{A}$ ©t $\tilde{A}$ © cr $\tilde{A}$ © $\tilde{A}$ © le 2021-08-21 09:48:24 PM (MST).

## **INTRODUCTION**

Utilisez ce guide pour remplacer le ventilateur situé à l'intérieur de votre Dell Dimension 4600.

Ce document a  $\tilde{A}$ ©t $\tilde{A}$ © cr $\tilde{A}$ © $\tilde{A}$ © le 2021-08-21 09:48:24 PM (MST).

#### **Étape 1 — Panneau latéral**

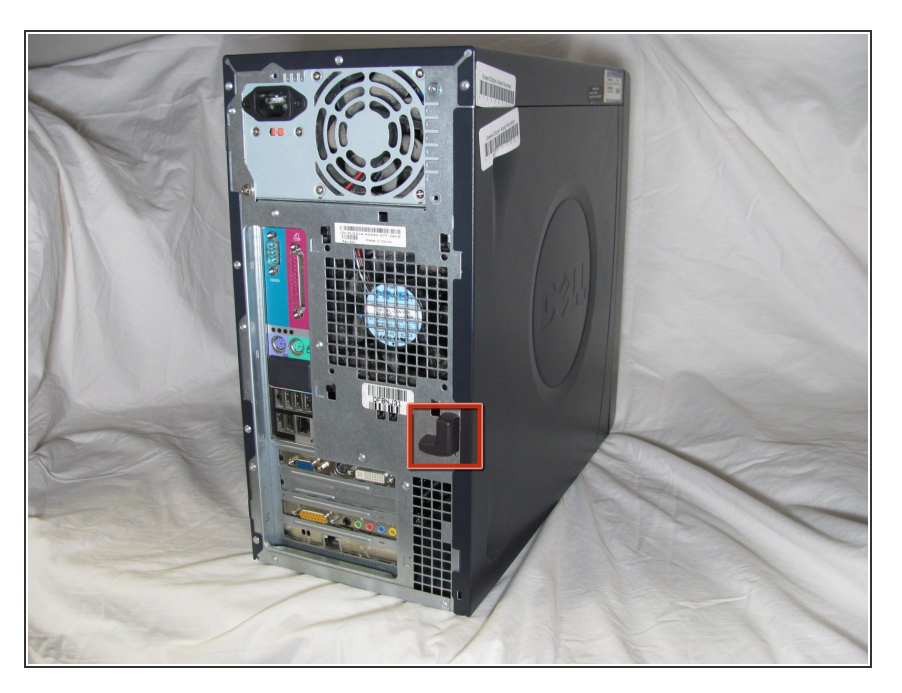

Localisez le loquet du capot du boîtier à l'arrière de l'ordinateur.  $\bullet$ 

#### **Étape 2**

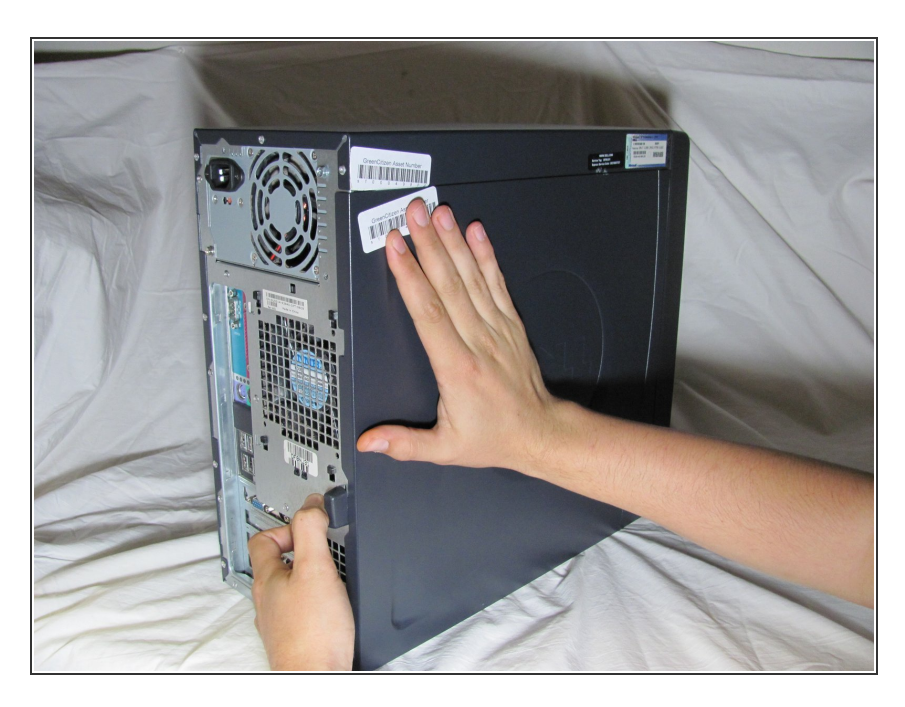

- En utilisant votre index, faites glisser et maintenez le loquet du couvercle.
- Tout en maintenant le loquet enfoncé, placez votre autre main à plat sur le côté du boîtier et déplacez fermement le panneau latéral vers la gauche jusqu'à ce qu'il se dégage.  $\bullet$

Ce document a  $\tilde{A}$ ©t $\tilde{A}$ © cr $\tilde{A}$ © $\tilde{A}$ © le 2021-08-21 09:48:24 PM (MST).

#### **Étape 3**

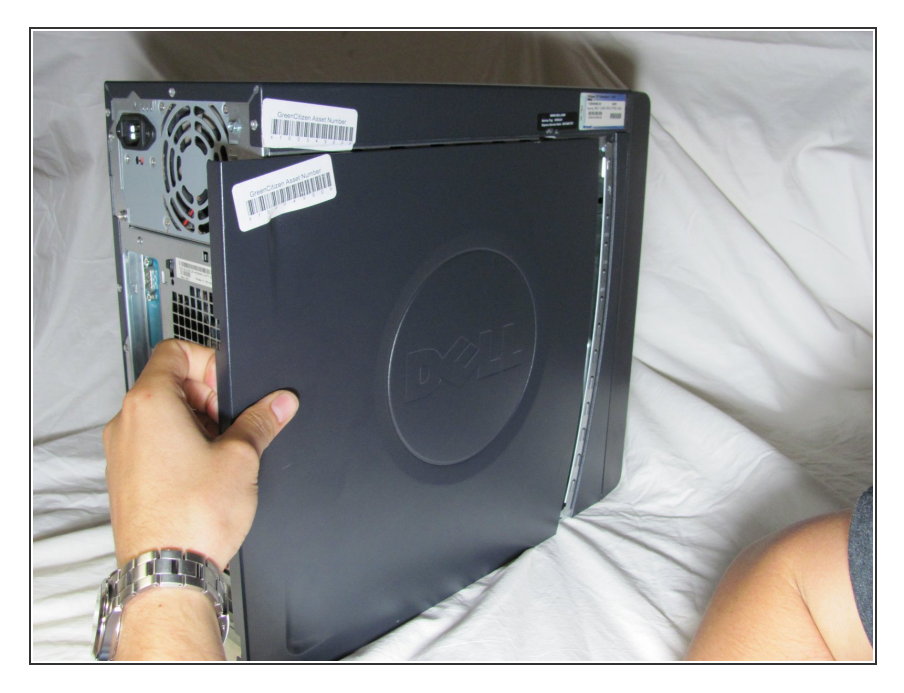

Saisissez le bord du panneau et faites-le glisser hors du boîtier jusqu'à ce qu'il soit retiré.  $\bullet$ 

### **Étape 4 — Ventilateur**

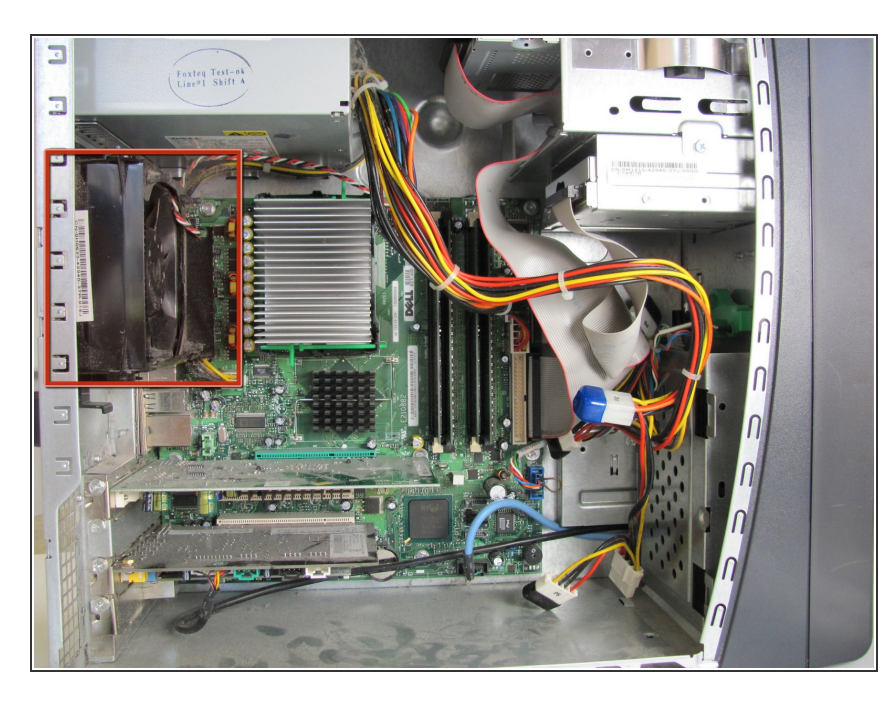

- Couchez l'ordinateur à plat sur le côté afin de regarder tous les composants.
	- Localisez le ventilateur et son câble d'alimentation noir, rouge et blanc.  $\bullet$

Ce document a  $\tilde{A}$ ©té créé le 2021-08-21 09:48:24 PM (MST).

## **Étape 5**

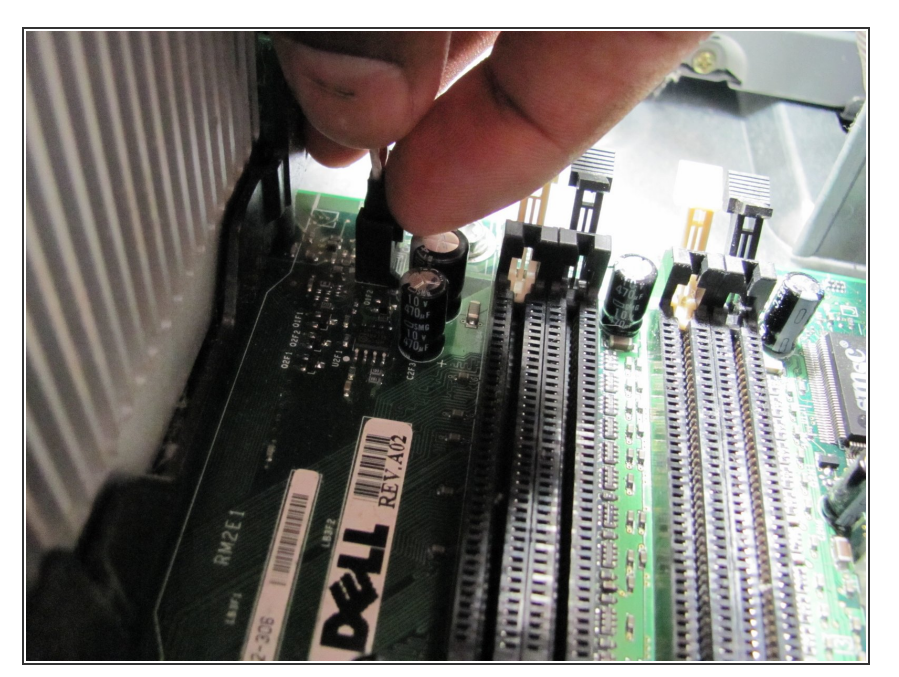

Suivez le câble d'alimentation jusqu'à la connexion de la carte mère et retirez-le en appuyant sur le clip.  $\bullet$ 

## **Étape 6**

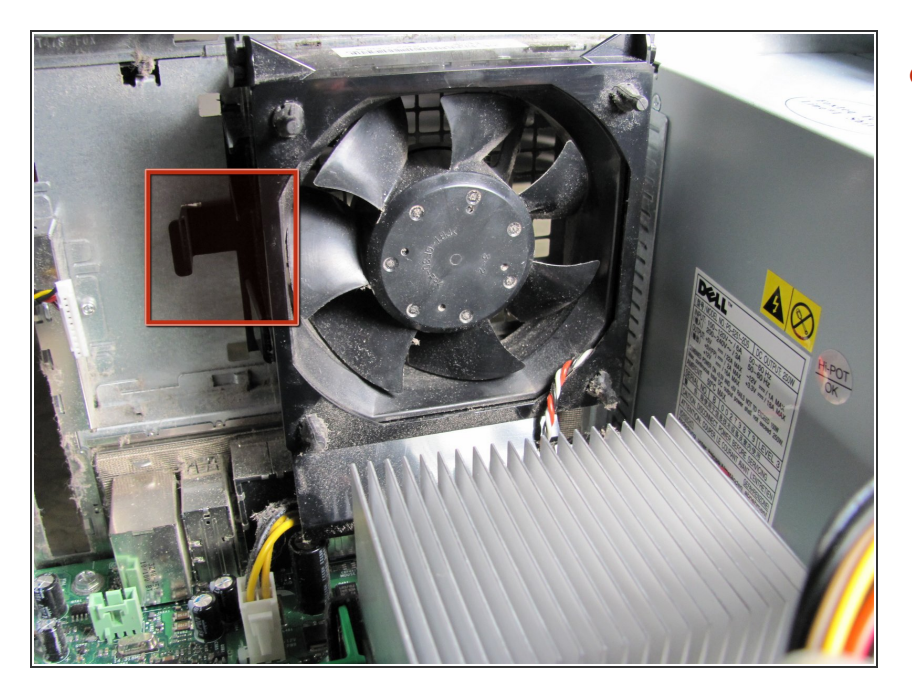

Localisez le clip de dégagement sur le côté du ventilateur et maintenezle avec votre pouce.  $\bullet$ 

Ce document a  $\tilde{A}$ ©té créé le 2021-08-21 09:48:24 PM (MST).

## **Étape 7**

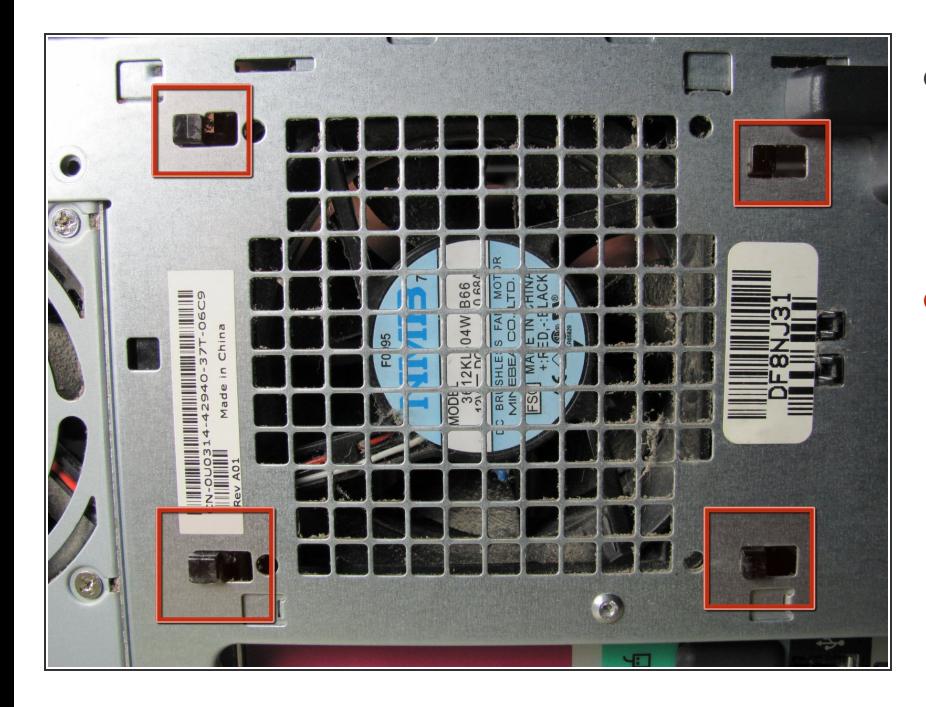

- Tout en maintenant l'agrafe de déclenchement, regardez à l'extérieur du boîtier où repose le ventilateur.  $\bullet$
- En utilisant les quatre encoches noires comme référence, faites glisser le ventilateur vers le côté ouvert pour le libérer.  $\bullet$

Pour remonter votre appareil, suivez ces instructions dans l'ordre inverse.

Ce document a  $\tilde{A}$ ©té créé le 2021-08-21 09:48:24 PM (MST).